#### technische universität dortmund

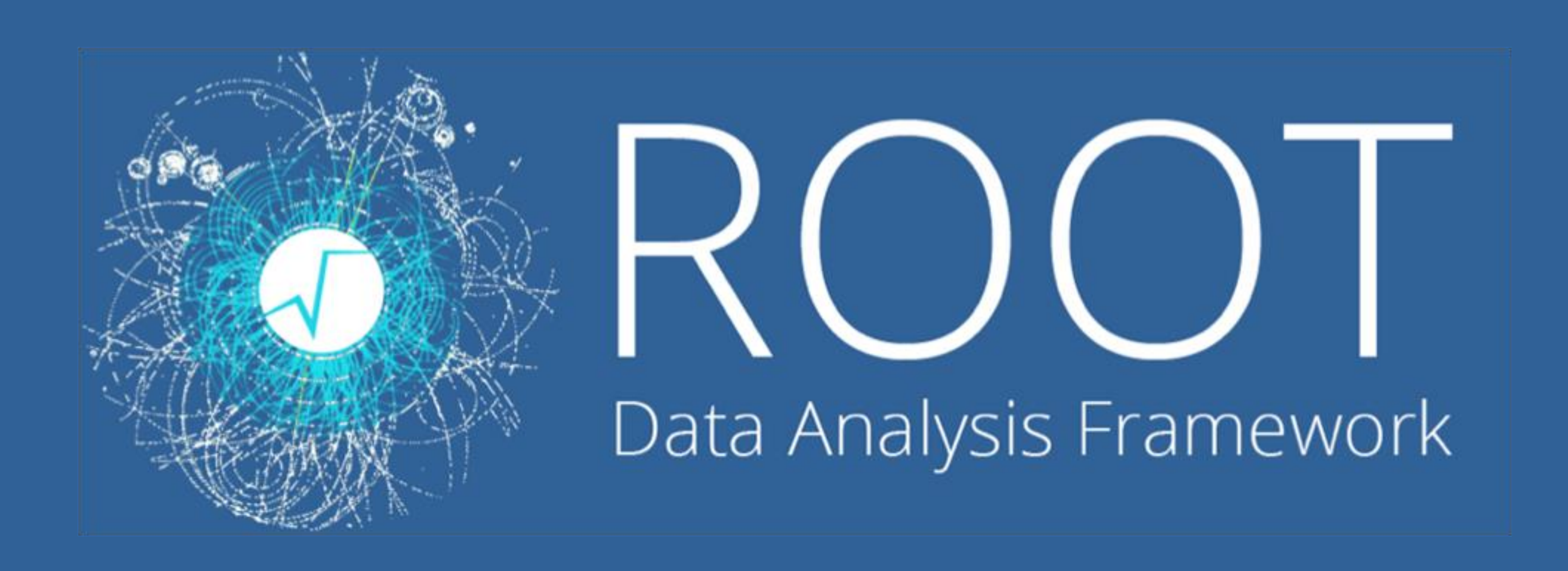

### Programmierkurs 2022 | ROOT

Fabian Koch aufbauend auf der Arbeit von Alexander Ratke fabian3.koch@tu-dortmund.de

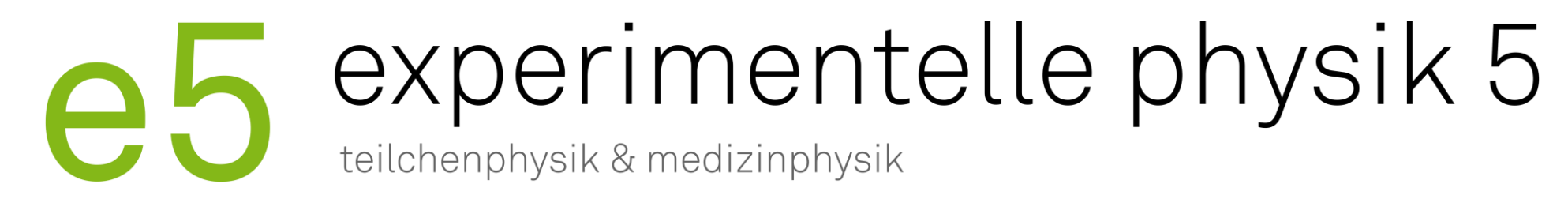

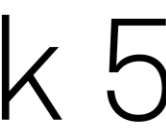

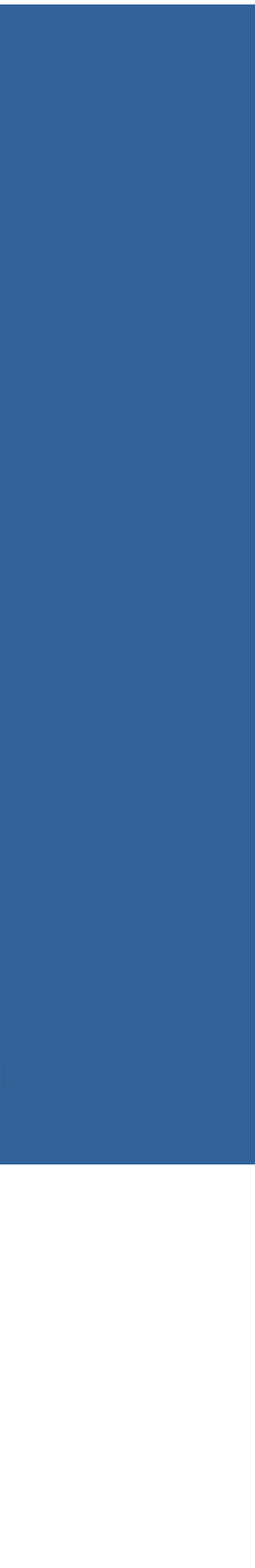

# tu e5

### Was ist ROOT?

# ‣ Basierend auf C++ Klassen, jedoch keine detaillierte Kenntnisse von C++

- ‣ Am Cern entwickeltes objektorientiertes Softwarepaket
- notwenig
- ‣ Verwendung
	- Datenverarbeitung
	- Visualisierung von Daten
	- Vielzahl von Fitfunktionen mit der Erweiterung RooFit
	- Statistikfunktionen

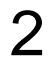

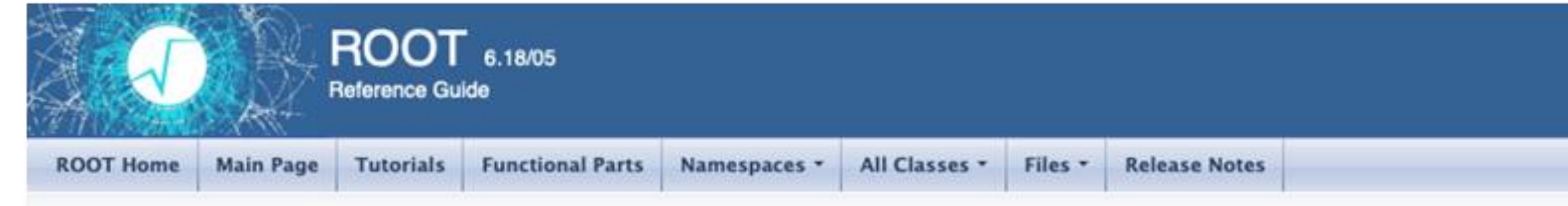

#### **ROOT Reference Documentation**

#### Introduction

Welcome to ROOT!

This is the reference manual of the ROOT software tooklit. You can find in the reference documentation page pointers to reference manuals for all ROOT versions.

#### Other types of documentation:

- ROOT Introductory Course.
- A rich set of ROOT tutorials and code examples are offered to developers to exercise specific functionality.
- . A general Users Guide is provided for a more in depth explanation of concepts and functionality available in the ROOT system.
- A number of topical User Guides and Manuals for various components of the system

#### **TH1 Class Reference**

The TH1 histogram class.

#### The Histogram classes

ROOT supports the following histogram types:

- 1-D histograms:
	- o TH1C : histograms with one byte per channel. Maximum bin content = 127
	- o TH1S: histograms with one short per channel. Maximum bin content = 32767
	- o TH1I: histograms with one int per channel. Maximum bin content = 2147483647
	- o TH1F: histograms with one float per channel. Maximum precision 7 digits
	- o TH1D: histograms with one double per channel. Maximum precision 14 digits
- 2-D histograms:
	- o TH2C : histograms with one byte per channel. Maximum bin content = 127
	- o TH2S: histograms with one short per channel. Maximum bin content = 32767
	- o TH2I: histograms with one int per channel. Maximum bin content = 2147483647

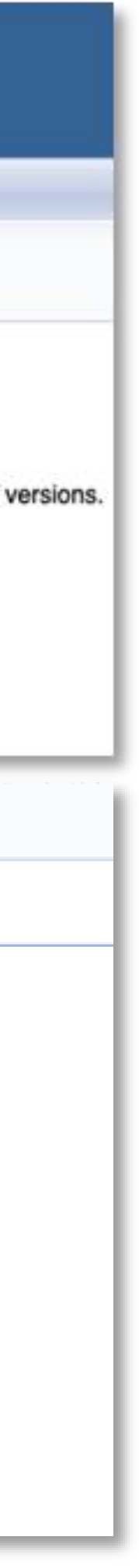

- ‣ Website:<https://root.cern.ch/>
	- User's Guide
	- Tutorials
	- ROOT-Forum
- ‣ Google
	- Bspw. ROOT TH1 oder Ttree
- ‣ Kommilitonen fragen
- ‣ E5 Question and answer website [https://qa.e5.physik.tu](https://qa.e5.physik.tu-dortmund.de/)dortmund.de/
- ‣ Eure Betreuer und andere am Lehrstuhl

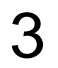

# tu eb

### Wo bekomme ich Hilfe?

# tu e5

### Wie benutze ich ROOT?

‣ Möglichkeiten, um ROOT zu benutzen:

- Interaktive Shell (CINT)
- Schreiben von Makros, die von ROOT ausgeführt werden können • Einbindung von ROOT-Klassen in C++ Code
- 
- ROOT-Modul für Python (PyROOT)

‣ Importieren von ROOT in Python: • import ROOT as R

4

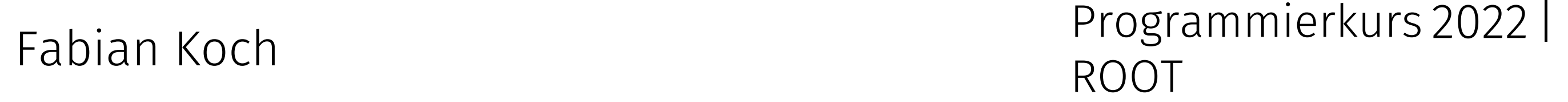

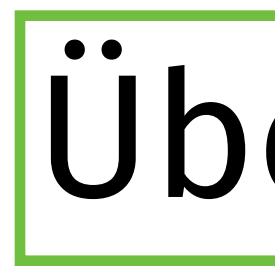

- ‣ Root bietet verschiedene Datenstrukturen, in denen Daten gespeichert werden können oder mit denen auf Daten zugegriffen werden kann: • Histogramme (TH Klassen in 1D, 2D oder 3D)
	-
	- ROOT-Dateien (TFile, TTree)
	- TBrowser (schnelles Betrachten von ROOT-Dateien)
	- Grafische Darstellung (TGraph, TGraphErrors)
	- Und vieles mehr

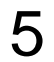

#### The Histogram classes

ROOT supports the following histogram types:

- 1-D histograms:
	- o TH1C: histograms with one byte per channel. Maximum bin content = 127
	- o TH1S: histograms with one short per channel. Maximum bin content = 32767
	- o TH1I: histograms with one int per channel. Maximum bin content = 2147483647
	- o TH1F: histograms with one float per channel. Maximum precision 7 digits
	- o TH1D: histograms with one double per channel. Maximum precision 14 digits
- 2-D histograms:
	- o TH2C : histograms with one byte per channel. Maximum bin content = 127
	- o TH2S : histograms with one short per channel. Maximum bin content = 32767
	- o TH2I: histograms with one int per channel. Maximum bin content = 2147483647
	- o TH2F: histograms with one float per channel. Maximum precision 7 digits
	- o TH2D : histograms with one double per channel. Maximum precision 14 digits
- 3-D histograms:
	- o TH3C : histograms with one byte per channel. Maximum bin content = 127
	- o TH3S: histograms with one short per channel. Maximum bin content = 32767
	- o TH3I: histograms with one int per channel. Maximum bin content = 2147483647
	- o TH3F: histograms with one float per channel. Maximum precision 7 digits
	- o TH3D : histograms with one double per channel. Maximum precision 14 digits
- 1. Histogramm-Objekt muss angelegt werden:
	- myHist = R.TH1D("myHist", "myHist", 10, 0.0, 1.0) Objektname Name Titel Anzahl der Bins, x-Achsen-Intervalle
- 2. Werte zum Histogramm hinzufügen: • myHist.Fill(x)
- 3. Histogramm zeichnen:
	- myHist.Draw()

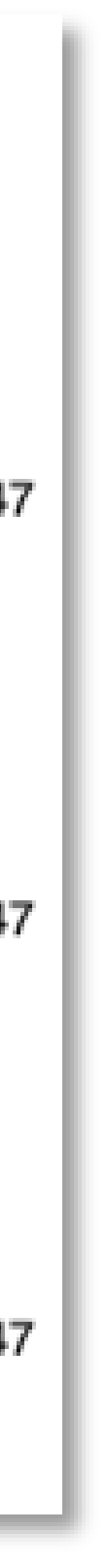

## tu eb

### Histogramme

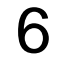

### Aufgabe

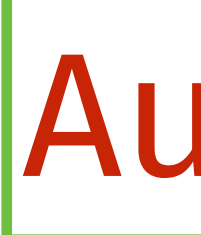

- a) Erzeugt 1.000.000 zufällige Werte aus einer Standardnormalverteilung und stellt diese in einem ROOT-Histogramm dar. Tipp: R.gRandom.Gaus() b) Versucht mithilfe der ROOT-Dokumentation herauszufinden, wie das Histogramm so bearbeitet werden kann, dass
- - Die x-Achse den Titel "x" hat
	- II. Die Fläche unterhalb des Histogramms blau ist III. Es normiert ist
- Erzeugt weitere 1.000.000 Werte aus einer Normalverteilung mit  $\mu = 3$  und  $\sigma = 2$  und stellt diese mit den vorhandenen Werten aus Teil A. In einem 2D Histogramm dar

7

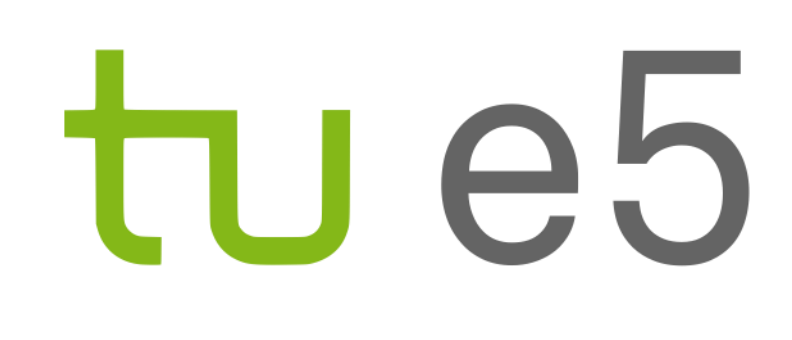

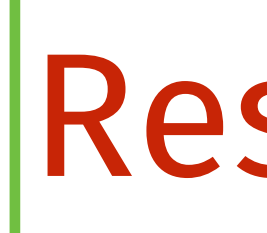

#### Aufgabenteil a) und b) Aufgabenteil c)

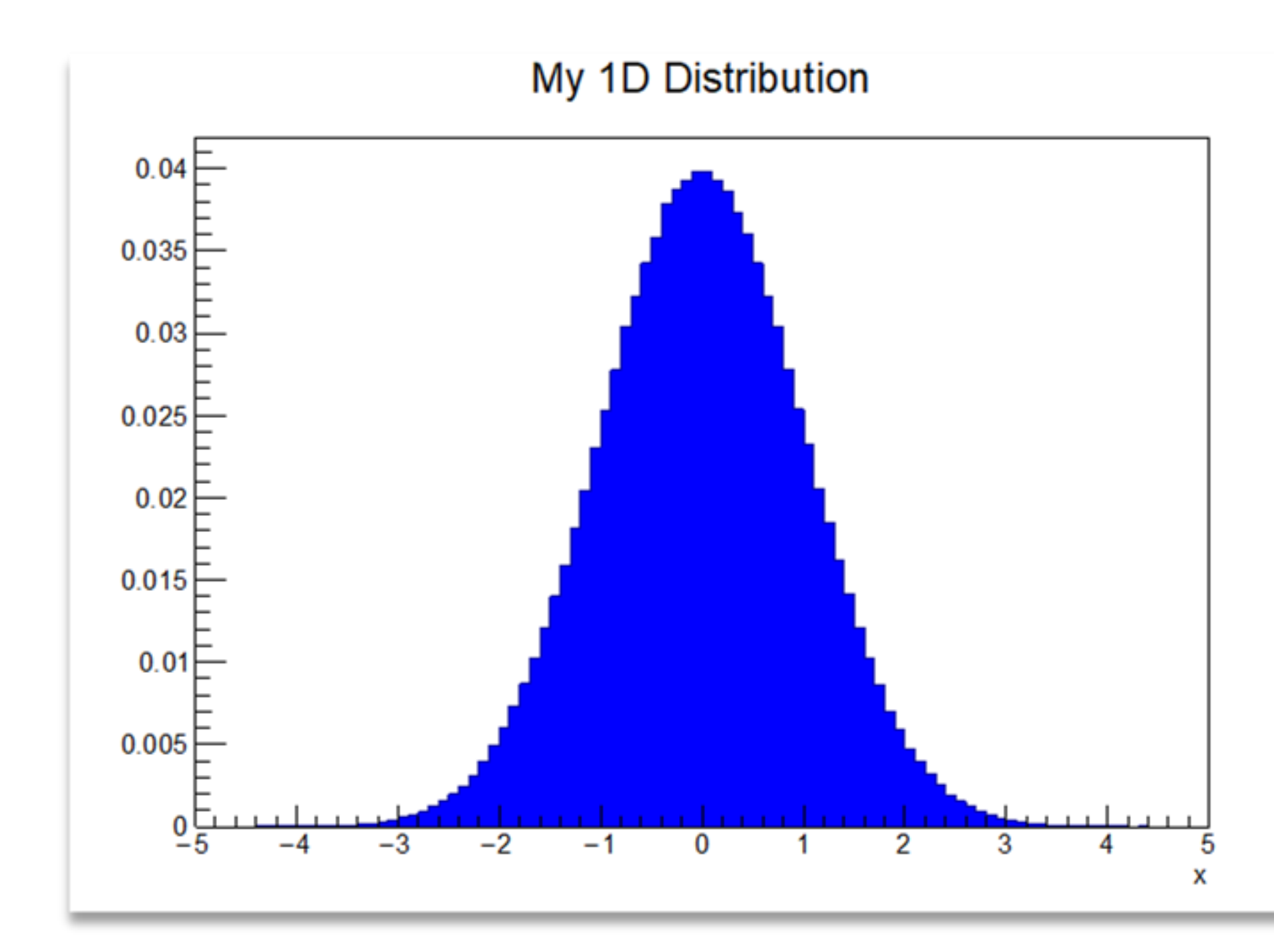

Gerwin Meier Programmierkurs 2021 | ROOT Fabian Koch <sup>2022</sup>

Resultate

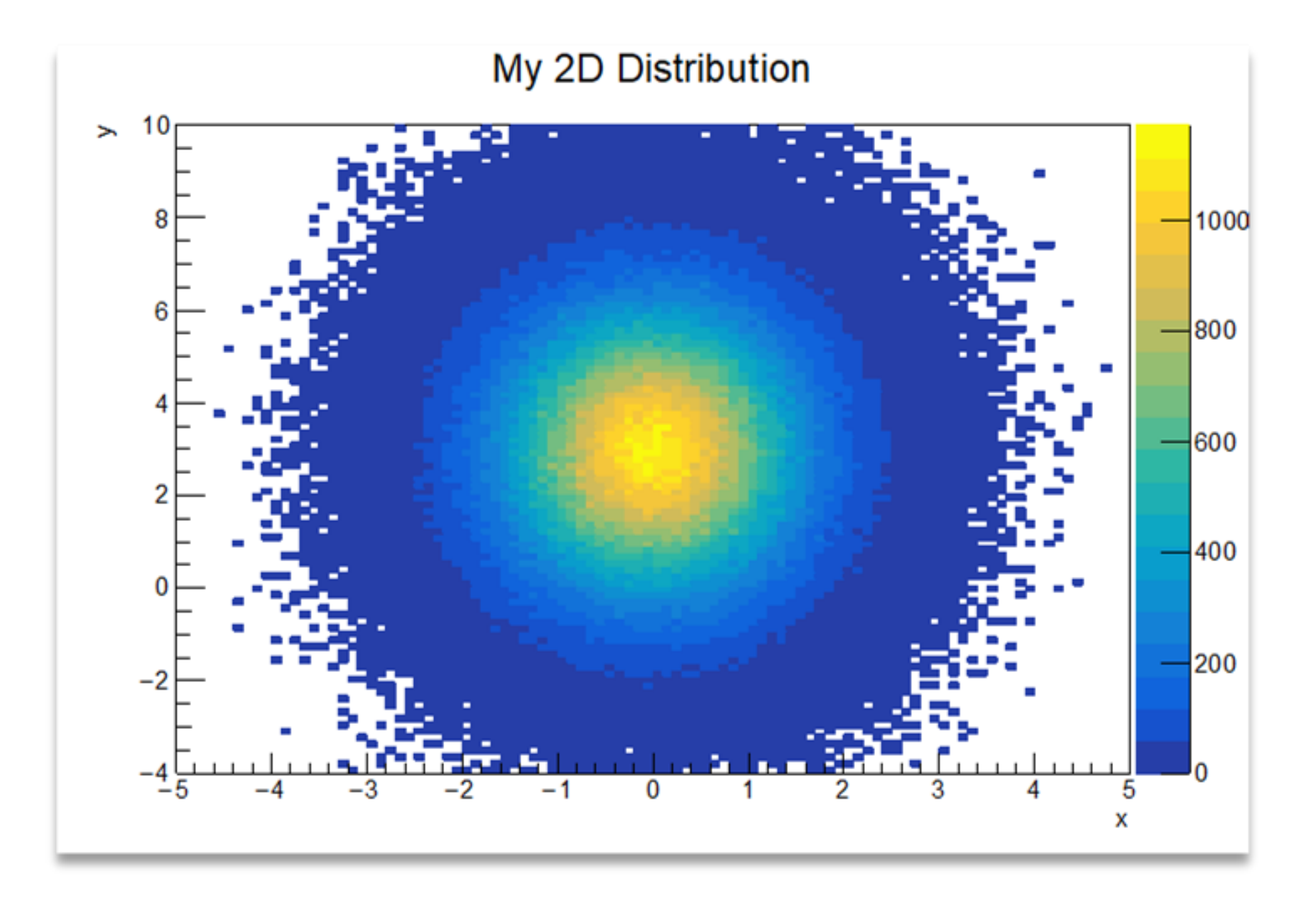

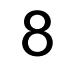

- ‣ Datensätze in einer ROOT-Datei anlegen mithilfe von TTree:
	- Tree besteht aus Branches, die Variablen mit unterschiedlichen Datentypen (bool, int, double) darstellen können
	- Speicherung im .root-Datenformat möglich
- 1. Öffnen einer ROOT-Dateien zum Speichern des Trees:
	- myFile = R.TFile("myFiel.root", "RECREATE")
- 2. Tree-Objekt muss angelegt werden:
	- myTree = R.TTree("myTree", "myTree")

## tu e5

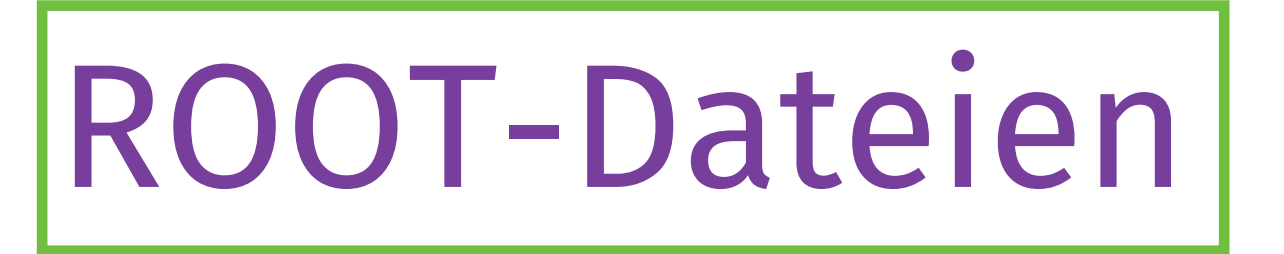

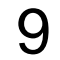

Vorsicht bei RECREATE: das überschriebt die Datei, falls sie vorher existiert. Es gibt auch NEW, UPDATE, READ

# tu e5

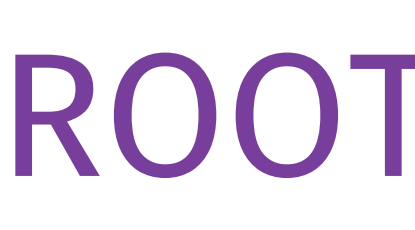

- 3. Variablen in einen Tree als Branches hinzufügen
	- value =  $np.$ zeros(1, dtype=np.float64)
	- myTree.Branch("myBranch", value, "myBranch/D")
- 4. Werte von value in den Tree schreiben:
	- myTree.Fill()
- 5. Tree muss in die Datei geschrieben werden:
	- myTree.Write("", R.TObject.kOverwrite)
- 6. Datei muss am Ende geschlossen werden:
	- myFile.Close()

### ROOT-Dateien

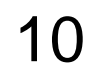

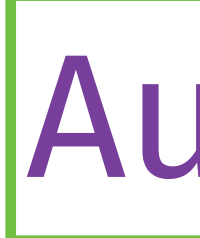

- 
- und  $\sigma = 2$  und fügt diese dem Tree als weitere Variable hinzu.

a) Erzeugt 1.000.000 zufällige Werte aus einer Standardnormalverteilung, füllt diese in einen Tree und speichert den Tree als ROOT-Datei ab. b) Erzeugt weitere 1.000.000 Werte aus einer Normalverteilung mit  $\mu=3$ 

### Aufgabe

11

- ‣ Einlesen von Daten aus einer ROOT-Datei mit dem Modus READ
- ‣ Zuweisung des Trees:
	- myTree = myFile.Get("myTree")
- ‣ Anzahl aller Einträge im Tree:
	- myTree.GetEntries()
- ‣ Auf die Werte einer Variablen zugreifen:
	- myTree.GetEntry(i)
- ‣ Anschauen aller Branche und deren Werte:
	- myTree.Show(i) oder myTree.Print()

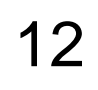

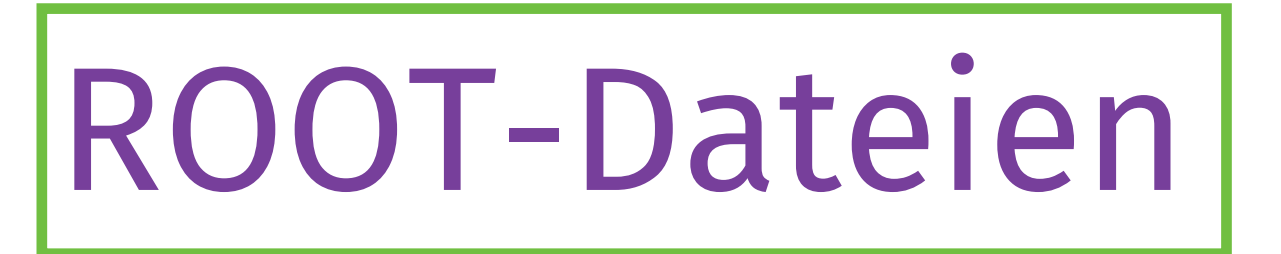

- a) Lest den in Aufgabe 2 erzeugten Datensatz ein und erzeugt mit den Daten eine neue ROOT-Datei, in der zusätzlich noch das Produkt beider Zufallsvariablen als dritte Variable enthalten ist.
- b) Zeichnet die neue Variable als Histogramm.

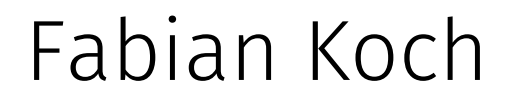

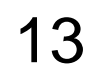

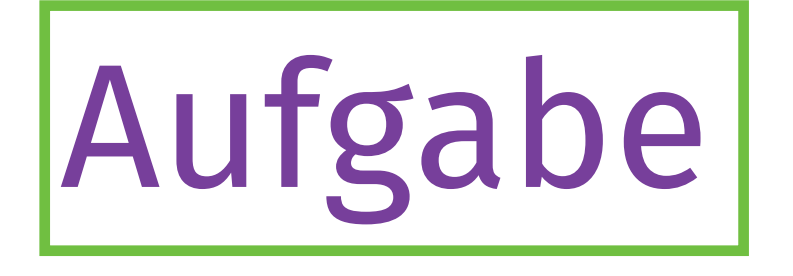

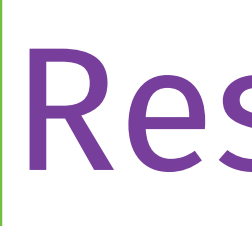

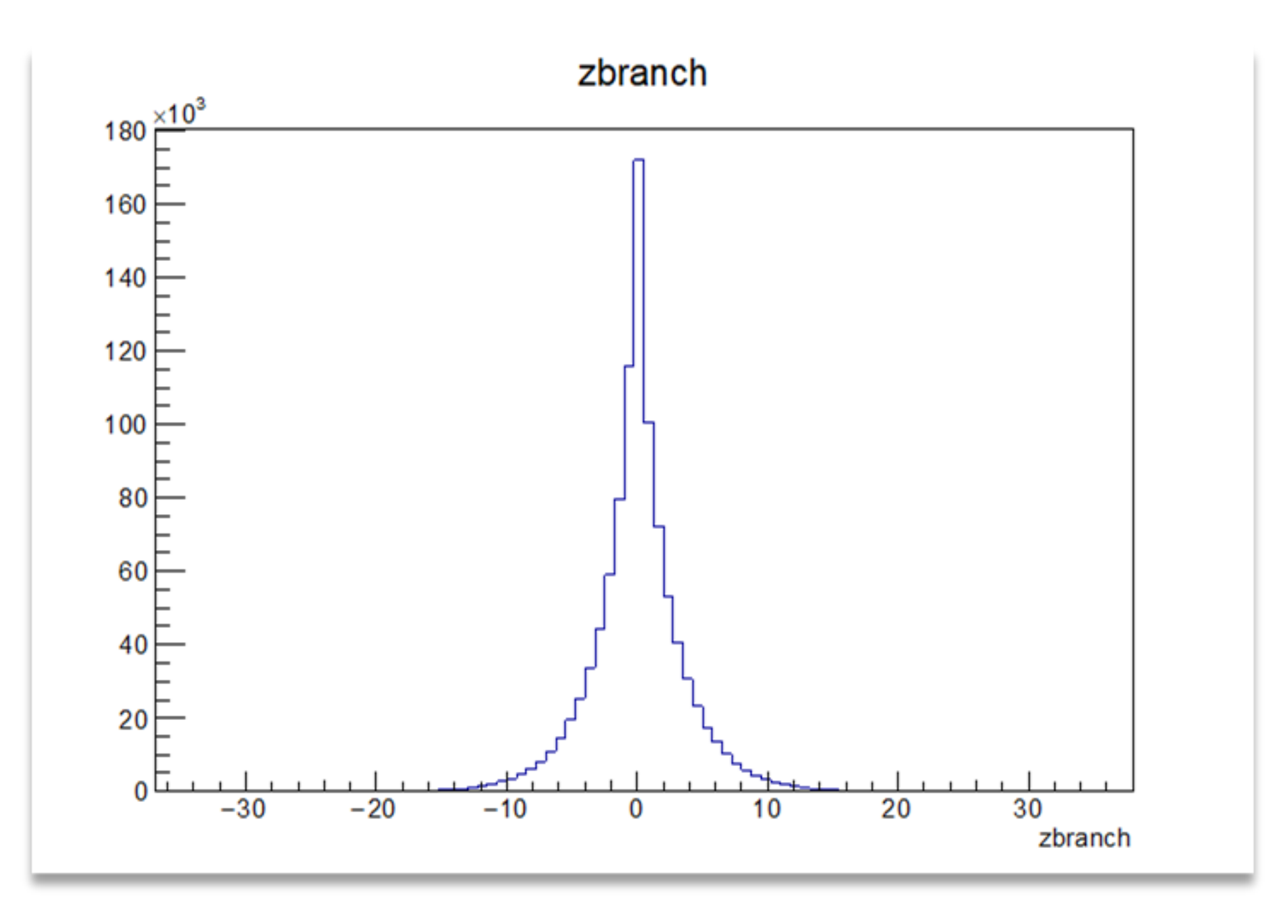

Fabian Koch Programmierkurs 2022 |<br>ROOT ROOT Fabian Koch <sup>2022</sup> <sup>14</sup>

### Resultate

#### Aufgabenteil b)

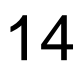

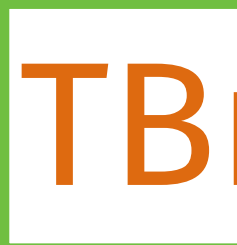

- ‣ Einfache Visualisierung von Variablen in einer ROOT-Datei
- 1. Terminal öffnen und Eingabe von
	- rootls zum Anzeigen der Inputfiles und root path/to/file.root zum Öffnen
- 2. Interaktive ROOT Shell wird gestart
	- Ähnlich wie Ipython, aber nur in C++
	- Selbe Befehle wie im Skript möglich
- 3. Browser starten mit
	- new TBrowser()

#### TBrowser

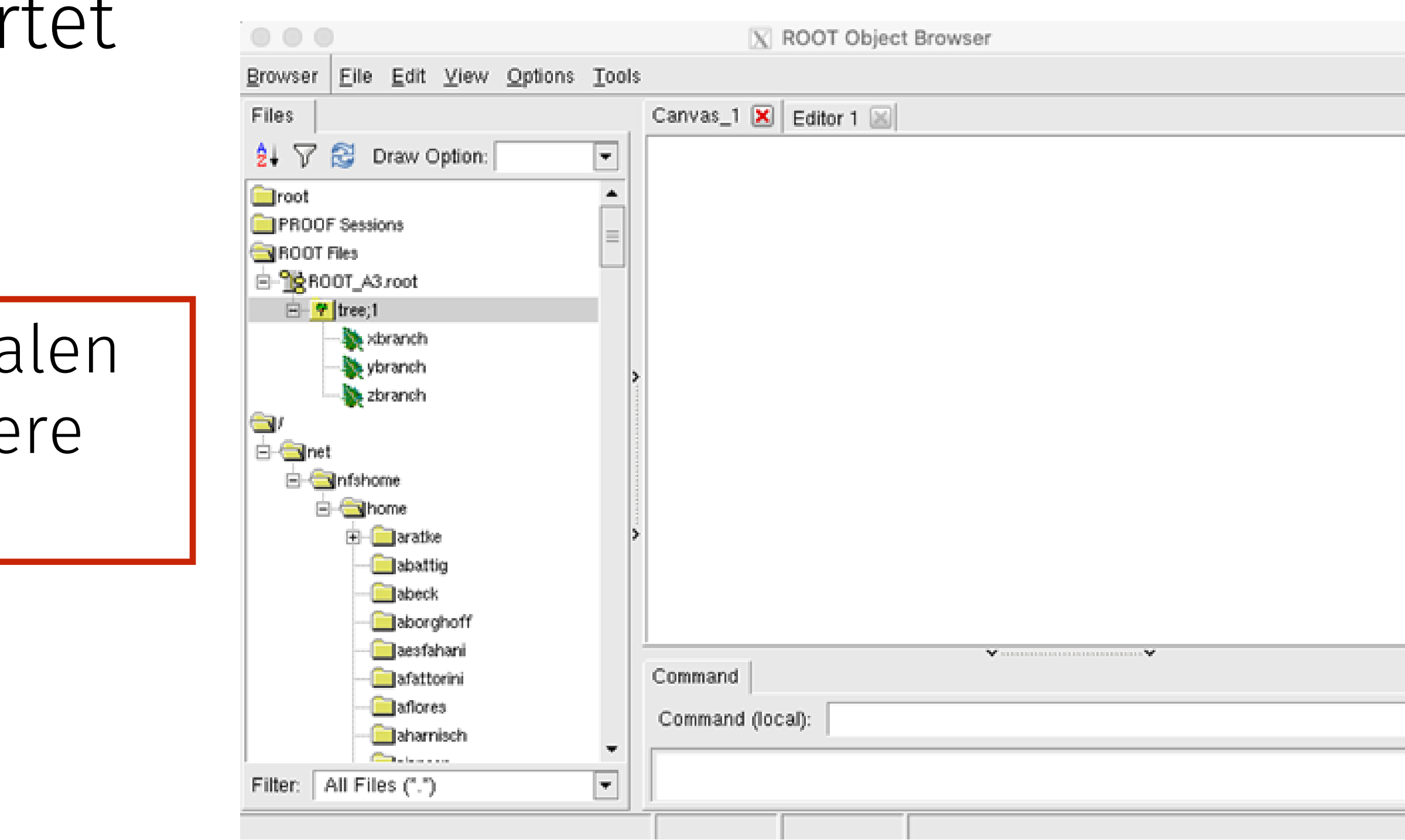

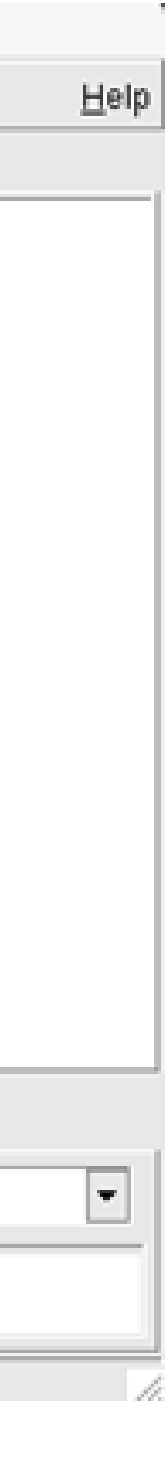

Bei nicht-loka Dateien länge Ladezeiten

‣ Jetzt folgt eine kleine Vorführung

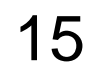

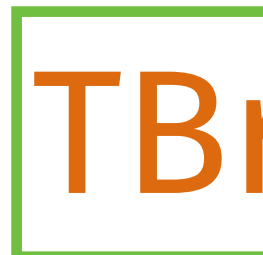

- 
- ‣ Hilfreiche Befehle anhand der ROOT-Datei aus vorheriger Aufgabe: ‣ Variablen aus einem Tree zeichnen:
	- tree->Draw("zBranch", "", "")
- ‣ Bestimmten Bereich einer Variablen anschauen:
	- $tree->Draw("zbranch>>h(100,-10,10)"$ , "")
- ‣ Visualisierung einer Variablen mit Selektion:
	- tree->Draw("zbranch", "xbranch>-1&&xbranch<1")
- ‣ TBrowser kann auch 2D plotten:
	- tree->Draw("ybranch:xbranch", "")

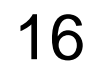

# tu e5

### Komplexere Aufgabe

- ► Wir betrachten einen Datensatz von simulierten  $B^+ \to K^+ J/\psi (\to e^+ e^-)$
- a) Offnet die Datei A4\_file.root mit dem TBrowser und verschafft euch einen Überblick über die enthaltenen Variablen und deren Bedeutung.
- b) Berechnet due Invariante Masse des  $J/\psi$ -Mesons (relativistisch) und fügt diese als neue Variable dem Tree hinzu.
- c) Schaut euch die berechnetet Massenverteilung des  $J/\psi$ -Mesons an.
- d) Berechnet die Effizienz der Selektion  $2400 \text{ MeV}/c^2$ <  $m(J/\psi)$  < 3300MeV/ $c^2$ und berechnet die Unsicherheit als Binomialfehler.

#### 17

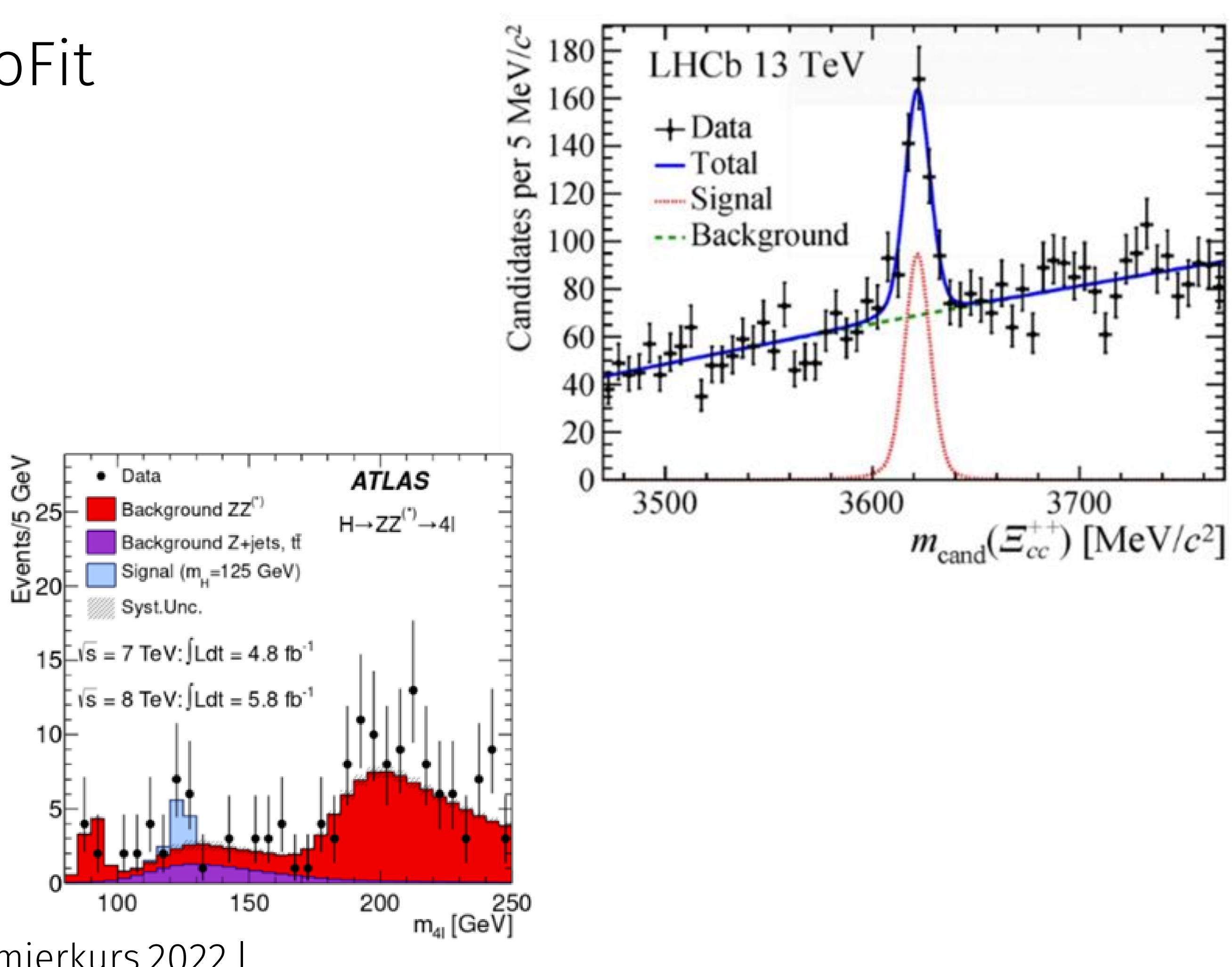

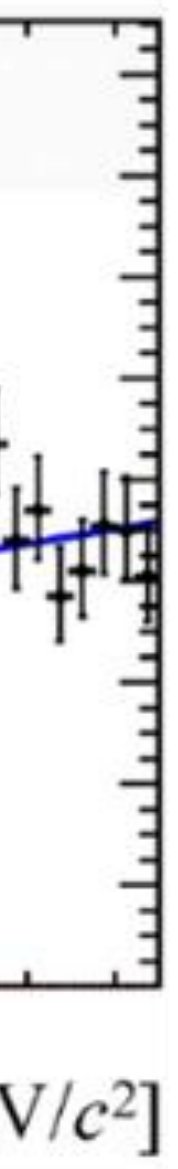

## tu e5

### Was kommt als Nächstes?

‣ Anpassen von Verteilung mit RooFit

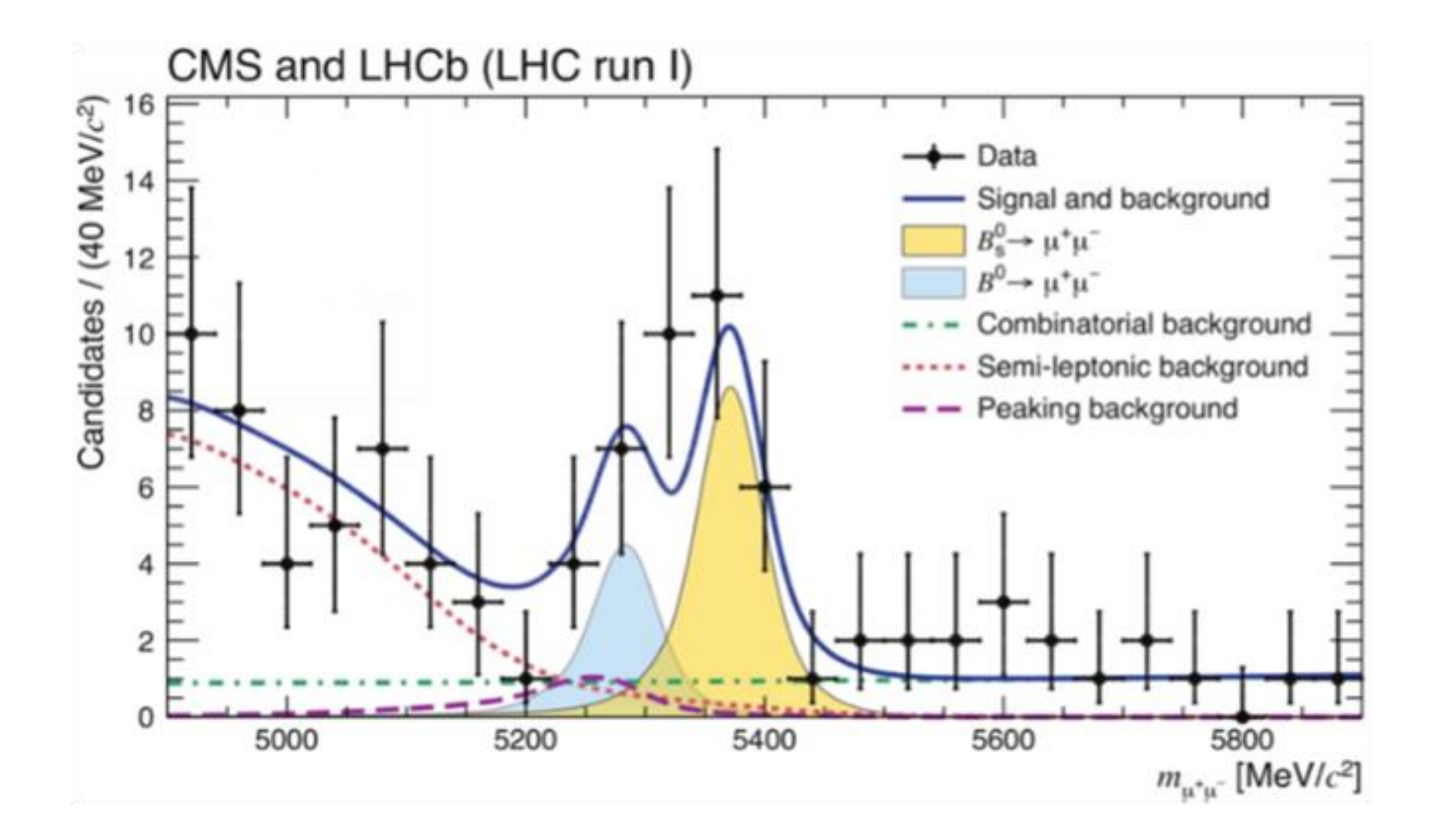

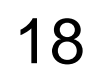